# Avant de retourner un iPad

## Veillez à vous déconnecter de vos comptes Google Drive, OneDrive, Teams, Teams by Swivl, Classroom, Mail, StudiUM, etc… et de supprimer tout document personnel

#### Supprimer vos documents personnels du iPad

a. Supprimer les photos et vidéos prises avec le iPad dans l'application « Photos »

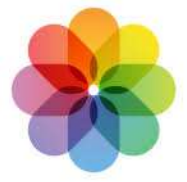

b. Supprimer les fichiers téléchargés sur le iPad dans l'application « Fichiers »

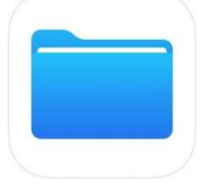

### Fermer toutes les applications sur le iPad

- a. Balayez l'écran d'accueil de bas en haut en vous arrêtant au milieu de l'écran.
- b. Pour fermer l'app, effectuez un balayage vers le haut sur son aperçu.

#### Replacer le iPad dans le chariot

- a. Ranger à l'emplacement correspondant au numéro du iPad.
- b. Brancher le iPad.